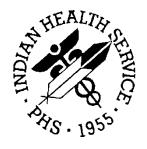

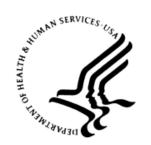

#### RESOURCE AND PATIENT MANAGEMENT SYSTEM

# **IHS Kernel Toolkit Extensions**

(BXT)

## **Installation Guide and Release Notes**

Version 1.0 September 2014

Office of Information Technology (OIT)
Division of Information Resource Management
Albuquerque, New Mexico

## **Table of Contents**

| 1.0  | Release NotesInstallation Notes |                                                                                                    |        |
|------|---------------------------------|----------------------------------------------------------------------------------------------------|--------|
| 2.0  |                                 |                                                                                                    |        |
|      | 2.1<br>2.2                      | Contents of Distribution                                                                                            |        |
| 3.0  | Installation Instructions       |                                                                                                    | 6      |
|      | 3.1<br>3.2<br>3.2.1<br>3.2.2    | Pre-KIDS Installation Setup Configuration<br>KIDS Installation Instructions<br>Pre-Installation<br>BXT Installation | 6<br>6 |
| 4.0  | Sample Installation             |                                                                                                    | 8      |
|      | 4.1                             | Sample Cache Install                                                                                                | 8      |
| 5.0  | Installation Configuration      |                                                                                                    | 10     |
| Acro | nym Lis                         | et                                                                                                    | 12     |
| Cont | act Info                        | rmation                                                                                                    | 13     |

### **Preface**

The purpose of this manual is to provide the user with the information required to install the IHS EXTENSIONS TO PARAMETER (BXPA) a subset of IHS KERNEL TOOLKIT EXTENSIONS (BXT) package.

## 1.0 Release Notes

The new BXPA subset package contains information about support for the Clinical Decision Support Audit report. This support consists of recording the time-frame for which CDS interventions are enabled (or disabled) and the production of a report.

### 2.0 Installation Notes

Prefix: BXT Current Version: 1.0

**Note**: Read entire notes file prior to attempting any installation.

All patches to Version 1.0 will be cumulative.

- Make a copy of this distribution for offline storage.
- Print all notes and readme files.
- It is recommended that terminal output during the Kernel Installation and Distribution System (KIDS) installation be captured using an auxport printer attached to the terminal at which the user is performing the software installation or using a screen capture. This capture combined with the KIDS entry in the INSTALL file will ensure a printed audit trail should any problems arise.

#### 2.1 Contents of Distribution

| File         | Description                          |
|--------------|--------------------------------------|
| bxt_0100.k   | KIDS file                            |
| bxt_010i.pdf | Installation Guide and Release notes |
| bxt_010t.pdf | Technical Manual                     |
| bxt_010u.pdf | User Manual                          |

### 2.2 Required Resources

| Module/Software        | Minimum Version           |
|------------------------|---------------------------|
| InterSystems Ensemble  | v2012 or later            |
| VA FileMan (DI)        | v22.0 Patch 1003 or later |
| VA Kernel (XU)         | v8.0 Patch 1015 or later  |
| VA Kernel Toolkit (XT) | v7.3 Patch 1017           |

### 3.0 Installation Instructions

### 3.1 Pre-KIDS Installation Setup Configuration

There are no special RPMS pre-KIDS installation setup configuration needed.

#### 3.2 KIDS Installation Instructions

This section details the steps required to install the BXT KIDS package. This is a new package with new routines, so there should not be anything on the system to back up or compare.

Also, no options need to be taken out of service because the components to be added will not be directly added to any existing options.

#### 3.2.1 Pre-Installation

If possible, initially load the software into a test account, then into the production account. There are no routines or globals to remove after the installation is complete.

#### 3.2.2 BXT Installation

- 1. From the **KIDS** menu, select the **Installation** menu.
- 2. From the **XPD Main -> Installation** menu, select **Option 1: Load a Distribution**.
- 3. Type **bxt\_0100.k** at the "Enter a Host File" prompt. Please note the file path might need to precede the file name with the appropriate host path. This is the file to retrieve from the appropriate software directory.
- 4. Type **Yes** (or press ENTER to accept the default) at the "Want to Continue with Load? YES//" prompt.
- 5. KIDS file bxt\_0100.k contains the following installation file:

IHS KERNEL TOOLKIT EXTENSIONS Version 1.0

- 6. From the **Installation** menu, select **Option 2: Verify Checksums in Transport Global**. This option provides a mechanism for ensuring the integrity of your routines. This step verifies checksums for the components of the Transport global, and reports any errors uncovered.
- 7. Type **BXT 1.0** as the install name.

Optional: At this time, you can elect to exercise one of the following installation options. If you elect to use one of these, use **BXT 1.0** as the install name.

- a. Back Up a Transport Global this option creates a MailMan message that will back up all current routines on the system that would be replaced by this release. (Because this is a new release no files will be replaced.).
- b. Compare Transport Global this option allows you to view all changes that will result from the installation of this patch and compares them with the values currently loaded on the system (routines, data dictionaries, templates, etc.).
- 8. From the **Installation** menu, select the **Install Packages(s)** option.
- 9. At the "Select Install Name" prompt, type **BXT 1.0**
- 10. Respond to the following prompts as indicated:
  - a. At the "Want KIDS to Rebuild Menu Trees Upon Completion of Install? YES//" prompt, type **NO**.
  - b. At the "Want KIDS to INHIBIT LOGONs during the install?//YES" prompt, type **NO**.
  - c. At the "Want to DISABLE Scheduled Options, Menu Options and Protocols?// YES" prompt, type **NO**.
- 11. Type the device that will print the install messages.
- 12. Exit the **Installation** menu.

### 4.0 Sample Installation

### 4.1 Sample Cache Install

**Note**: User responses appear in bold type.

```
Select OPTION NAME: XPD MAIN
                                 Kernel Installation & Distribution
System
         Edits and Distribution ...
          Utilities ...
          Installation ...
         Patch Monitor Main Menu ...
You have 4 PENDING ALERTS
         Enter "VA to jump to VIEW ALERTS option
Select Kernel Installation & Distribution System Option: Installation
         Load a Distribution
         Verify Checksums in Transport Global
        Print Transport Global
         Compare Transport Global to Current System
   5
        Backup a Transport Global
         Install Package(s)
         Restart Install of Package(s)
         Unload a Distribution
You have 4 PENDING ALERTS
         Enter "VA to jump to VIEW ALERTS option
Select Installation Option: 1 Load a Distribution
Enter a Host File: D:\RPMS_TEST\bxt_0100.k KIDS Distribution saved on Dec
31, 2013@10:01:12
Comment: IHS KERNEL TOOLKIT EXTENSIONS Version 1.0
This Distribution contains Transport Globals for the following Package(s):
  BXT 1.0
Distribution OK!
Want to Continue with Load? YES//
Loading Distribution...
Build BXT 1.0 has an Environmental Check Routine
Want to RUN the Environment Check Routine? YES//
Will first run the Environment Check Routine, BXT1PST
                    Requires Kernel Version 8.0....Present.
                       Requires Fileman v22....Present.
                   Requires TOOLKIT Version 7.3 ....Present.
                       Patch "XT*7.3*1017" is installed.
Use INSTALL NAME: BXT 1.0 to install this Distribution.
         Load a Distribution
         Verify Checksums in Transport Global
         Print Transport Global
```

```
Compare Transport Global to Current System
        Backup a Transport Global
         Install Package(s)
         Restart Install of Package(s)
         Unload a Distribution
You have 4 PENDING ALERTS
         Enter "VA to jump to VIEW ALERTS option
Select Installation Option: 2 Verify Checksums in Transport Global
Select INSTALL NAME: BXT 1.0
                                 Loaded from Distribution Loaded
from Distribution 12/31/13@10:15:01
    =>IHS KERNEL TOOLKIT EXTENSIONS Version 1.0 ;Created on Dec 31,
2013@10
This Distribution was loaded on Dec 31, 2013@10:15:01 with header of
  IHS KERNEL TOOLKIT EXTENSIONS Version 1.0 ;Created on Dec 31, 2013@10
;Created on Dec 31, 2013@10:01:12
  It consisted of the following Install(s):
BXT 1.0
Want each Routine Listed with Checksums: Yes// YES
DEVICE: HOME// VT
PACKAGE: BXT 1.0
                                           Dec 31, 2013 10:15 am
BXPA1PST Calculated 20407914
BXPARPPD Calculated 78136589
BXPARPTU Calculated 15438794
BXPARUTL Calculated 23765846
BXPAUDIT Calculated 41990295
BXT1POST Calculated 21184605
XPAR Calculated 28791122
  7 Routines checked, 0 failed.
         Load a Distribution
         Verify Checksums in Transport Global
         Print Transport Global
         Compare Transport Global to Current System
  5
        Backup a Transport Global
        Install Package(s)
         Restart Install of Package(s)
         Unload a Distribution
Select Installation Option: 6 Install Package(s)
Select INSTALL NAME: BXT 1.0 Loaded from Distribution
                                                             Loaded
from Distribution 12/31/13@10:15:01
   => IHS KERNEL TOOLKIT EXTENSIONS Version 1.0 ;Created on Dec 31,
2013@10
This Distribution was loaded on Dec 31, 2013@10: with header of
  IHS KERNEL TOOLKIT EXTENSIONS Version 1.0 ; Created on Dec 31,
2013@10:01:12
  It consisted of the following Install(s):
BXT 1.0
Checking Install for Package BXT 1.0
Will first run the Environment Check Routine, BXT1PST
                  Requires Kernel Version 8.0....Present.
                      Requires Fileman v22....Present.
                  Requires TOOLKIT Version 7.3 ....Present.
                     Patch "XT*7.3*1017" is installed.
```

```
Install Questions for BXT 1.0
Incoming Files:
   9002026.01PARAMETER AUDIT LOG
   9002026.02PARAMETER AUDIT LIST
Enter the Device you want to print the Install messages.
You can queue the install by enter a 'Q' at the device prompt.
Enter a '^' to abort the install.
DEVICE: HOME// VT
Install Started for BXT 1.0 :
               Dec 31, 2013@11:34:20
Build Distribution Date: Dec 31, 2013
Installing Routines:
               Dec 31, 2013@11:34:21
Installing Data Dictionaries:
               Dec 31, 2013@11:34:23
 Installing PACKAGE COMPONENTS:
 Installing SECURITY KEY
 Installing OPTION
              Dec 31, 2013@11:34:25
 Running Post-Install Routine: POST^BXT1POST
                    Beginning BXT v1.0 post-init process.
                    Populating PARAMETER AUDIT LIST file...
ORB PROCESSING FLAG added to PARAMETER AUDIT LIST file.
ORB SYSTEM ENABLE/DISABLE added to PARAMETER AUDIT LIST file.
ORK PROCESSING FLAG added to PARAMETER AUDIT LIST file.
ORK SYSTEM ENABLE/DISABLE added to PARAMETER AUDIT LIST file.
ORK EDITABLE BY USER added to PARAMETER AUDIT LIST file.
ORQQPX COVER SHEET REMINDERS added to PARAMETER AUDIT LIST file.
                 PARAMETER AUDIT LIST file population complete.
         Establishing initial baseline for PARAMETER AUDIT LIST file...
Initiating baseline generation procedure...
Baseline procedure complete.
            PARAMETER AUDIT LIST file baseline procedure complete.
                      BXT v1.0 post-init process complete.
Updating Routine file...
 Updating KIDS files...
 BXT 1.0 Installed.
               Dec 31, 2013@11:35:02
Not a VA primary domain
NO Install Message sent
Install Completed
```

Figure 4-1: Sample Installation

### 5.0 Installation Configuration

To implement the Parameter Audit System, the following additional steps must be taken after successful conclusion of the typical KIDS install process:

- 1. The BXPAMENU option should be added to the local Kernel menu structure at a menu location accessible to appropriate staff.
- 2. The following security keys should be allocated to appropriate staff:
  - a. BXPAZMENU General access to Parameter Audit System (primarily reports/information retrieval).
  - b. BXPAZMGR Manager access to Parameter Audit System (enabling and/or disabling audit of parameters).he menu option to manage BXPA is Parameter Audit System Menu [BXPAMENU]. To access this menu, the user must be assigned the security key, BXPAZMENU. Access to the Parameter Audit System Management menu [BXPAMGR] should be restricted to site managers, who should only run options when necessary. To access this menu, the user must have the security key, BXPAZMGR.

## **Acronym List**

**API** Application Programming Interface

**BXPA** IHS EXTENSTIONS TO PARAMETER

BXT IHS KERNEL TOOLKIT EXTENSIONS

**CPU** Central Processing Unit

**IHS** Indian Health Service

**KIDS** Kernel Installation and Distribution System

MU Meaningful Use

**RPMS** Resource and Patient Management System

## **Contact Information**

If you have any questions or comments regarding this distribution, please contact the OIT Help Desk (IHS).

Phone: (888) 830-7280 (toll free)Web: <a href="http://www.ihs.gov/helpdesk/">http://www.ihs.gov/helpdesk/</a>

Email: <a href="mailto:support@ihs.gov">support@ihs.gov</a>